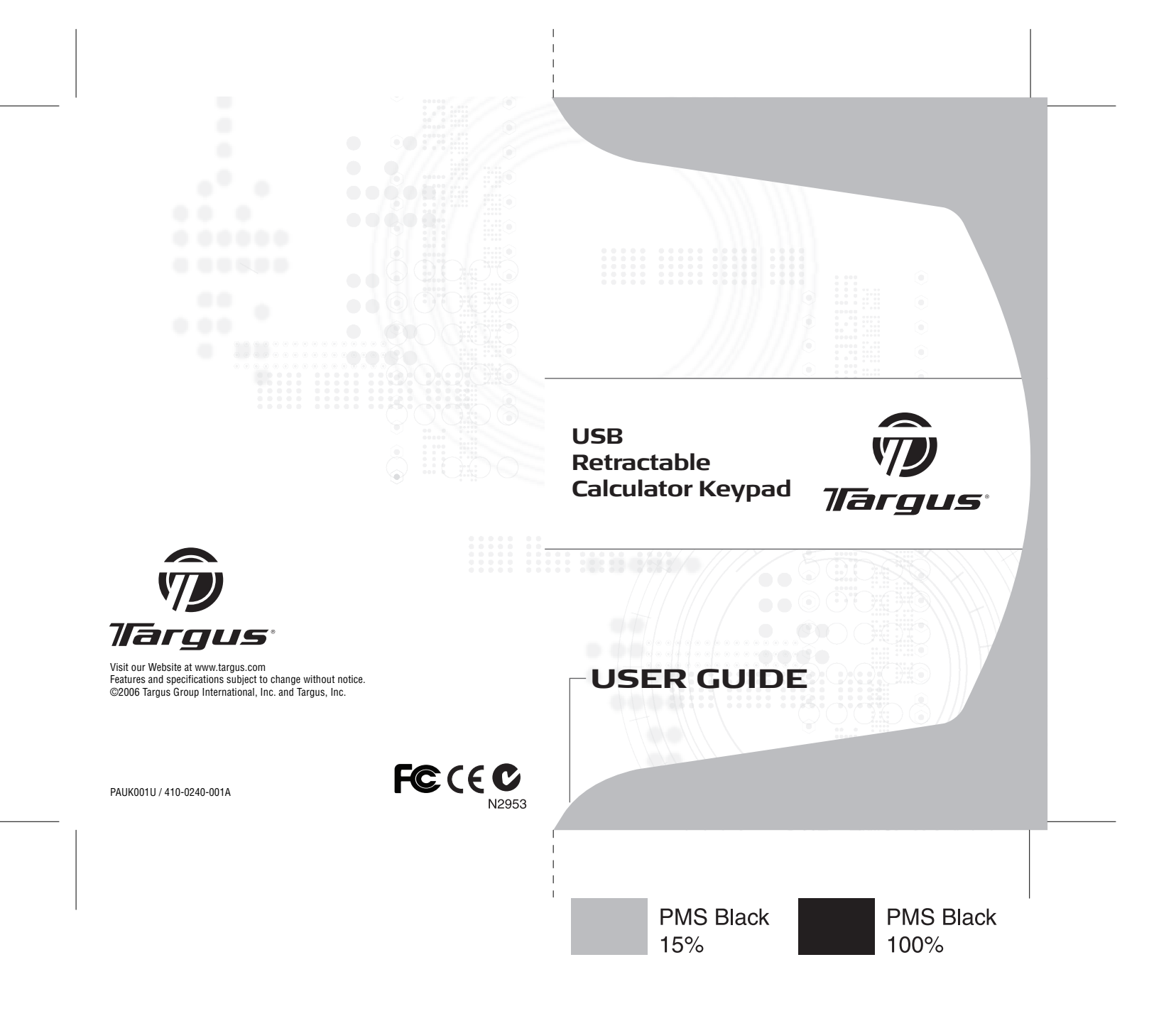

# **TARGUS USB RETRACTABLE CALCULATOR KEYPAD**

### **Introduction**

Congratulations on your purchase of the Targus USB retractable calculator keypad. This versatile accessory connects to your computer's Universal Serial Bus (USB) port and uses a two-way power system, incorporating both power from your computer and one A3, LR41 or V3GA "button" battery. It enables you to:

- Perform standard calculator operations
- Send calculation results to the cursor location in the active program on your computer (calculator mode only)
- Enter numbers and control cursor movement as you would from a standard keypad

### **System Requirements**

#### **Hardware**

- PC with an Intel® Pentium® processor or equivalent
- USB version 1.1 interface

### **Operating System**

- Windows® 98/Me/2000/XP
- Windows Vista™

#### **Connecting the Calculator Keypad to Your Computer**

1. Plug one end of the retractable USB cable into the port on the keypad and extend the cable to the desired length.

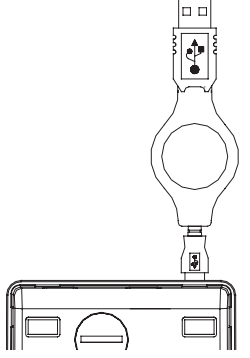

Calculator/Keypad - back view

- 2. Plug the other end of the USB cable into an available USB port on your computer.
- 3. You are now ready to install the keypad driver.

### **Installing the Default Driver**

After connecting the Calculator/Keypad to your computer, you are ready to install the default driver supplied with the operating system. To do this, follow the procedure listed below for your operating system.

#### **Windows 98/Me Operating Systems**

- 1. The Add New Hardware Wizard appears. If it does not, the operating system has installed the default driver automatically. No other steps are necessary.
- 2. Click **Next**.

The locate driver screen appears.

3. Select "Search for the best driver for your device. (Recommended)," and then click **Next**.

The wizard searches for the appropriate device driver.

- 4. Click **Next**.
- 5. Click **Finish** to complete the driver installation.

You are now ready to begin using your Calculator/Keypad.

#### **Windows 2000/XP/Vista Operating Systems**

1. The Found New Hardware Wizard appears.

 If it does not, the operating system has installed the default driver automatically. No other steps are necessary.

2. Click **Next**.

The wizard searches for the appropriate device driver.

- 3. Click **Next**.
- 4. Click **Finish** to complete the driver installation and you are now ready to begin using your Calculator/Keypad.

### **Using the Calculator/Keypad**

#### **Turning the Keypad Off and On**

To turn on the Calculator/Keypad, press the CE/AC key, located directly above the number seven key. The keypad starts in calculator mode and displays "0."

The Calculator/Keypad automatically turns itself off after three minutes and 50 seconds of non-operation. There is no "off" key.

#### **Switching Between Calculator and Keypad Mode**

This Targus accessory operates as a calculator or as a keypad. When the device is in calculator mode, the LED indicator light, located next to the NRC key, does not glow. When the device is in keypad mode, the LED glows green. To switch between the two modes, press the MODE key.

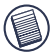

NOTE: THE NUMLOCK KEY ON YOUR COMPUTER WILL NOT AFFECT THE NUMLOCK STATUS OF THE CALCULATOR/KEYPAD.

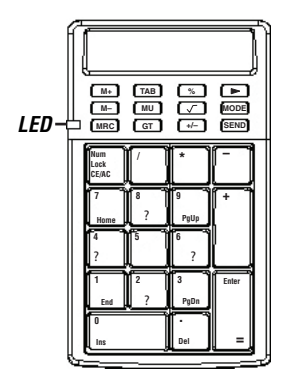

Calculator/Keypad - front view

#### **Sending Calculation Results from the Calculator to Your Computer**

When the device is in calculator mode, you can send calculation results to the cursor location in the active program on your computer. To do this, after calculating your equation, press the **SEND** key.

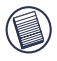

NOTE: THE SEND FEATURE AUTOMATICALLY SENDS ALL CALCULATION RESULTS AS POSITIVE FACTORS. TO SEND A CALCULATION RESULT AS A NEGATIVE FACTOR, YOU MUST SET THE SEND FEATURE TO NEGATIVE MODE.

### **Sending Calculations with Negative Results to Your Computer**

To set the Send feature to negative mode and send calculations with negative results from the calculator to your computer:

- 1. Calculate your equation and press the **MODE** key so that the LED glows green.
- 2. Enter the minus (-) symbol.
- 3. Press the **SEND** key.

The negative result now appears in the active program on your computer.

### **Calculator/Keypad Keys**

### **Function Keys**

The following tables list the Calculator/Keypad's keys and their functions.

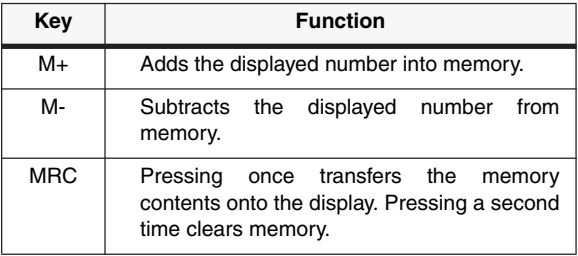

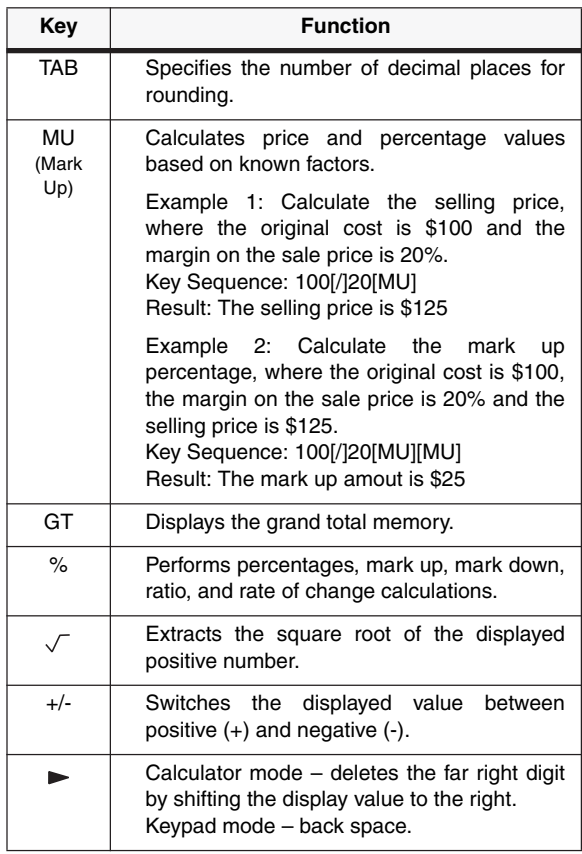

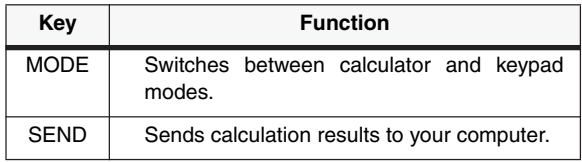

# **Keypad Keys**

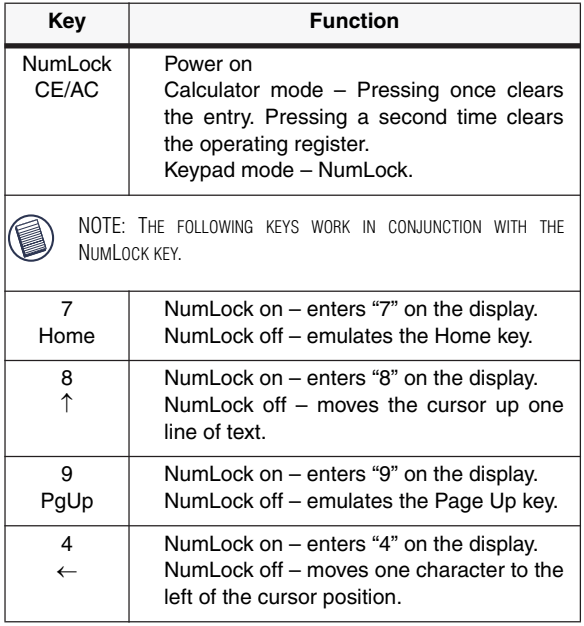

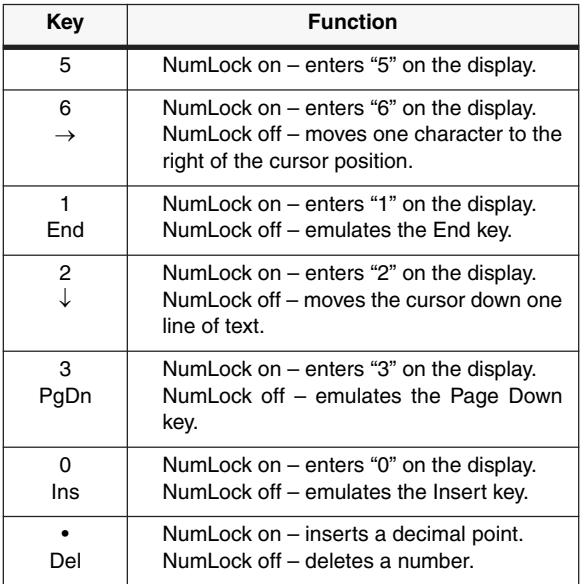

### **Calculator/Keypad Display Screen**

The Calculator/Keypad's screen shows letters, numbers and other symbols that display calculation results or the status or current function of the Calculator/Keypad. The following tables list the Calculator/Keypad's display messages and what they mean.

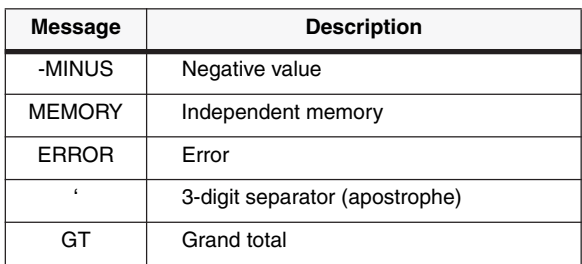

# **Display Screen - Rounding Selector**

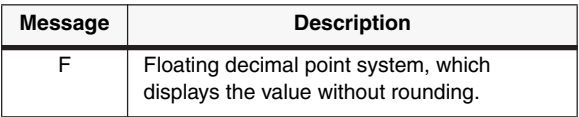

#### **Display Screen - Decimal Place Selector**

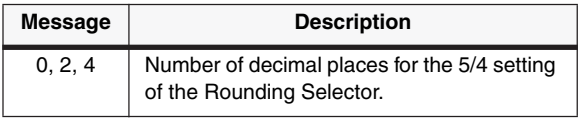

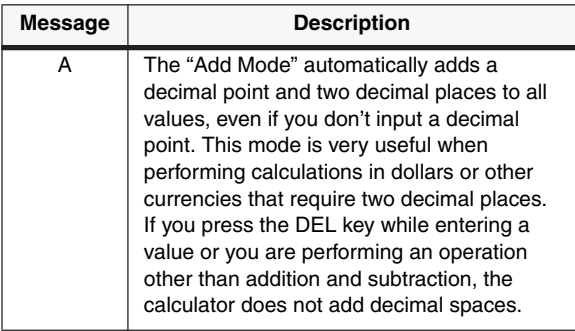

# **Replacing the Battery**

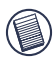

NOTES: BATTERY LIFE IS NORMALLY TWO AND A HALF YEARS. HOWEVER, THE FACTORY INSTALLED BATTERY DISCHARGES DURING SHIPMENT AND STORAGE AND MAY NEED REPLACING LESS THAN TWO AND A HALF YEARS AFTER YOU PURCHASE THE KEYPAD.

IF THE BATTERY IS COMPLETELY DISCHARGED, THE KEYPAD WILL WORK FROM YOUR COMPUTER'S POWER SUPPLY WHEN CONNECTED TO AN AVAILABLE USB PORT ON YOUR COMPUTER.

If the display becomes dim or difficult to read or if the display remains blank after you press the CE/AC key, you may need to replace the battery.

To replace the battery:

1. Use a round object, such as coin, to open the battery cover on the back of the unit.

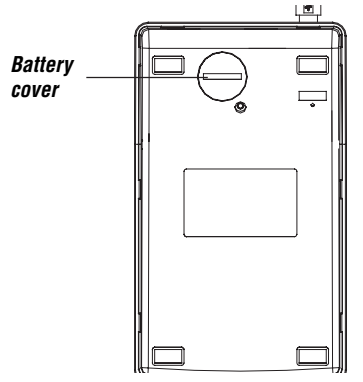

Calculator/Keypad - back view

2. Remove the old battery, insert a new one and close the battery cover using the same round object.

### **Things to Remember**

- Avoid using or storing the Calculator/Keypad in extreme tempera tures. The environmental specifications while operating are 32° to 104°Fahrenheit (0° to 40° Celsius)
- If you use the Calculator/Keypad in a low temperature environment, the display response may slow down or fail temporarily. For best results, allow the Calculator/ Keypad to reach room temperature before using it.
- Avoid using or storing the Calculator/Keypad in dusty or humid surroundings.
- Never use pointed objects, such as a pen or pencil tip, to press the keys on the Calculator/Keypad.
- To clean the Calculator/Keypad, use a soft cloth dampened with a dilute solution of a mild detergent and water.
- Never expose the keypad to a direct flame, sunlight or other heat source.
- Any attempt to disassemble, adjust or repair the Calculator/Keypad may cause damage to the device and possibly void the warranty.

### **Technical Support**

For technical questions, please visit: US **Internet:** www.targus.com/support.asp **Australia** Internet: www.targus.com.au Email: infoaust@targus.com Telephone: 1800-641-645 **New Zealand** Telephone: 0800-633-222

### **Product Registration**

Targus recommends that you register your Targus accessory shortly after purchasing it. Go to:

http://www.targus.com/registration.asp. You will need to provide your full name, email address, phone number, and company information (if applicable).

#### **Warranty**

Targus warrants this product to be free from defects in materials and workmanship for one year. If your Targus accessory is found to be defective within that time, we will promptly repair or replace it. This warranty does not cover accidental damage, wear and tear, or consequential or incidental loss. Under no conditions is Targus liable for loss of, or damage to a devices nor loss of, or damage to, programs, records, or data; nor any consequential or incidental damages, even if Targus has been informed of their possibility. This warranty does not affect your statutory rights.

# **Regulatory Compliance**

This device complies with Part 15 of the FCC Rules. Operation is subject to the following two conditions: (1) This device may not cause harmful interference, and (2) This device must accept any interference received, including interference that may cause undesired operation.

# **FCC Statement Tested to Comply**

This equipment has been tested and found to comply with the limits of a Class B digital device, pursuant to Part 15 of the FCC Rules. These limits are designed to provide reasonable protection against harmful interference in a residential installation. This equipment generates, uses, and can radiate radio frequency energy and if not installed and used in accordance with the instructions, may cause harmful interference to radio communications. However, there is no guarantee that interference will not occur in a particular installation. If this equipment does cause harmful interference to radio or television reception, which can be determined by turning the equipment off and on, the user is encouraged to try to correct the interference by one or more of the following measures:

- Reorient or relocate the receiving antenna;
- Increase the separation between the equipment and receiver;
- Connect the equipment into an outlet on a circuit different from that to which the receiver is connected;
- Consult the dealer or an experienced radio/TV technician for help.

Changes or modifications not authorized by the party responsible for compliance could void the user's authority to operate this product.

Microsoft, Windows, and Windows Vista are either registered trademarks or trademarks of Microsoft Corporation in the United States and/or other countries. All trademarks and registered trademarks are the properties of their respective owners.

Free Manuals Download Website [http://myh66.com](http://myh66.com/) [http://usermanuals.us](http://usermanuals.us/) [http://www.somanuals.com](http://www.somanuals.com/) [http://www.4manuals.cc](http://www.4manuals.cc/) [http://www.manual-lib.com](http://www.manual-lib.com/) [http://www.404manual.com](http://www.404manual.com/) [http://www.luxmanual.com](http://www.luxmanual.com/) [http://aubethermostatmanual.com](http://aubethermostatmanual.com/) Golf course search by state [http://golfingnear.com](http://www.golfingnear.com/)

Email search by domain

[http://emailbydomain.com](http://emailbydomain.com/) Auto manuals search

[http://auto.somanuals.com](http://auto.somanuals.com/) TV manuals search

[http://tv.somanuals.com](http://tv.somanuals.com/)